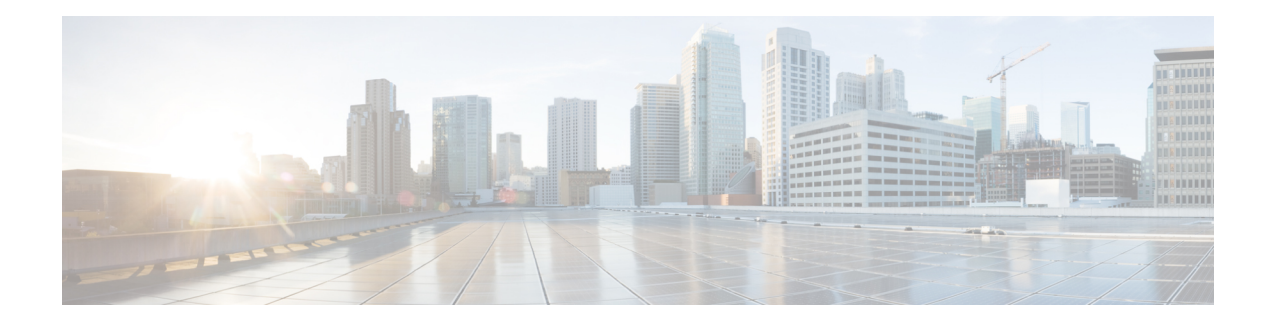

# **Dynamic Refer Handling**

When a dial-peer match occurs, CUBE passes the REFER message from an in leg to an out leg. Also, the host part of the Refer-to header is modified with the IP address.

The Dynamic REFER handling feature provides configurationsto pass across or consume the REFER message. When an endpoint invokes a supplementary service such as a call transfer, the endpoint generates and sends an in-dialog REFER request towards the Cisco UBE. If the REFER message is consumed, an INVITE is sent towards refer-to dial-peer

- Feature [Information](#page-0-0) for Dynamic REFER Handling, on page 1
- [Prerequisites,](#page-1-0) on page 2
- [Restrictions,](#page-1-1) on page 2
- Configuring REFER [Passthrough](#page-1-2) with Unmodified Refer-to , on page 2
- Configuring REFER [Consumption,](#page-3-0) on page 4
- [Troubleshooting](#page-5-0) Tips, on page 6

### <span id="page-0-0"></span>**Feature Information for Dynamic REFER Handling**

The following table provides release information about the feature or features described in this module. This table lists only the software release that introduced support for a given feature in a given software release train. Unless noted otherwise, subsequent releases of that software release train also support that feature.

Use Cisco Feature Navigator to find information about platform support and Cisco software image support. To access Cisco Feature Navigator, go to <https://cfnng.cisco.com/>. An account on Cisco.com is not required.

| <b>Feature Name</b>                         | <b>Releases</b> | <b>Feature Information</b>                                                                                                    |
|---------------------------------------------|-----------------|----------------------------------------------------------------------------------------------------|
| REFER Consume (Enhancements)   IOS 15.5(1)T | IOS XE 3.14.0 S | <b>REFER Consume (Enhancements)</b><br>provides additional configurations<br>to conditionally forward the<br>REFER message.<br>The following commands were<br>introduced: refer consume. |

**Table 1: Feature Information for Dynamic REFER Handling**

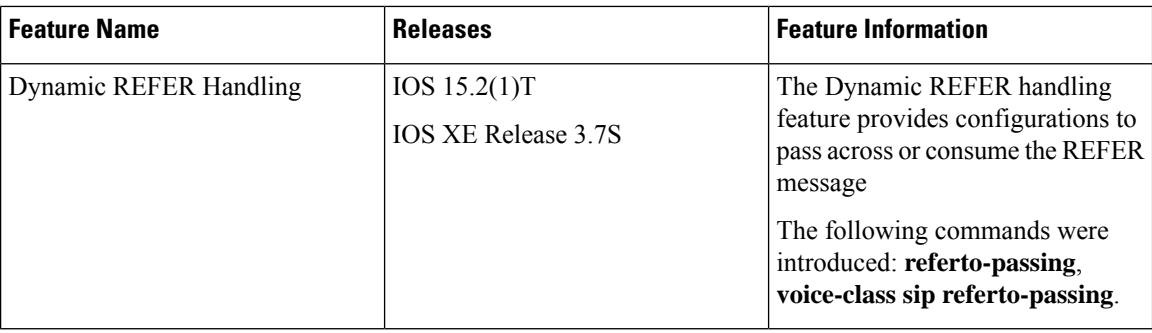

### <span id="page-1-0"></span>**Prerequisites**

• Transcoding configuration is required on the CUBE for midcall transcoder insertion, deletion, or modification during call transfers.

### <span id="page-1-1"></span>**Restrictions**

- Only Session Initiation Protocol (SIP)-to-SIP call transfers are supported.
- Call escalation and de-escalation are not supported.
- Video transcoding is not supported.
- Session Description Protocol (SDP) pass-through is not supported.
- In REFER consume scenario, if TCL script is enabled, then **supplementary-service media-renegotiate** command should not be configured.

# <span id="page-1-2"></span>**Configuring REFER Passthrough with Unmodified Refer-to**

This task configures the passthrough of REFER message from the in leg to the out leg on a dial-peer match. A REFER is sent towards inbound dial peer. This task also ensures that the host part of the Refer-to header is unmodified and not changed to the IP address during passthrough.

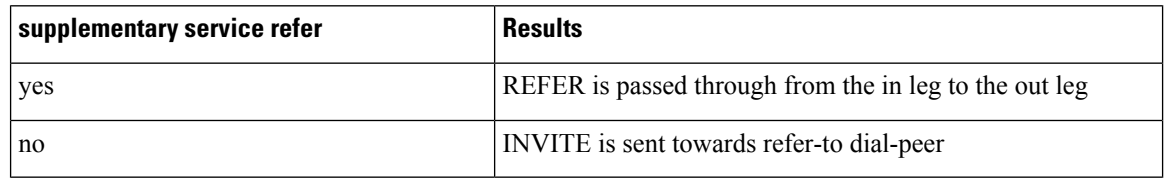

This configurations in this task can be overridden by the **refer consume** command. Refer to the *Configuring REFER Consumption* task for more information. **Note**

#### **SUMMARY STEPS**

- **1. enable**
- **2. configure terminal**
- **3.** Configure REFER passthrough:
	- **supplementary-service sip refer** in global VoIP configuration mode.
	- **supplementary-service sip refer** in dial-peer configuration mode.
- **4.** (Optional) Configure unmodified Refer-to:
	- **referto-passing** in Global VoIP SIP configuration mode.
	- **voice-class sip referto-passing** [**system**] in dial-peer configuration mode.
- **5. end**

#### **DETAILED STEPS**

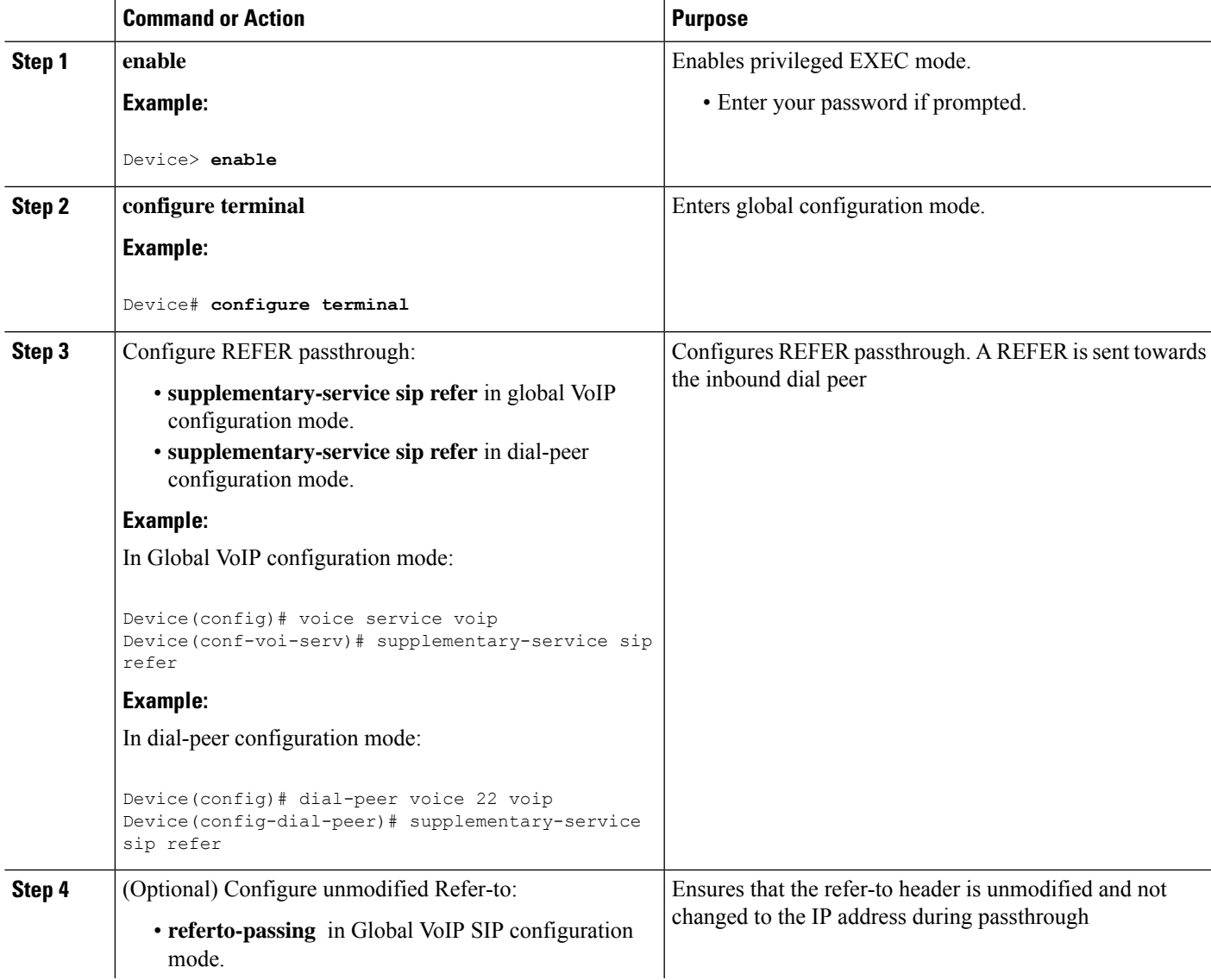

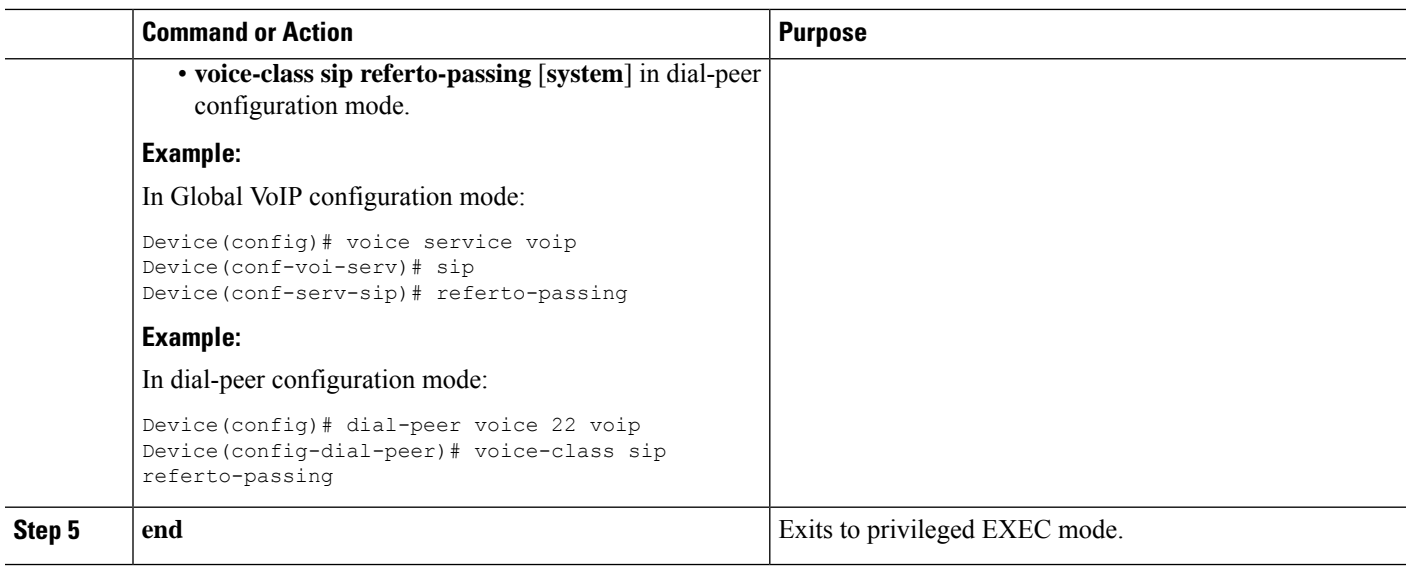

### <span id="page-3-0"></span>**Configuring REFER Consumption**

This task configures the consumption of REFER message on a dial-peer match. An INVITE is sent towards the Refer-to dial peer.

#### **Table 2: Configurations for REFER Consumption**

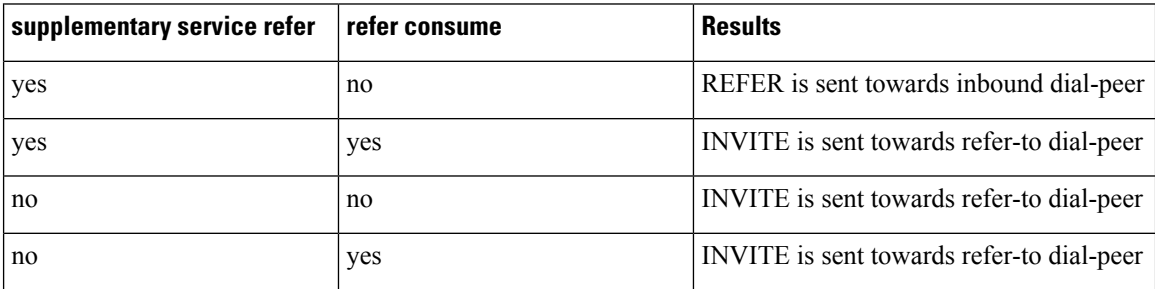

#### **SUMMARY STEPS**

- **1. enable**
- **2. configure terminal**
- **3.** Enter one of the following:
	- **no supplementary-service sip refer** in global VoIP configuration mode.
	- **no supplementary-service sip refer** in dial-peer configuration mode.
- **4. refer consume** in global VoIP configuration mode.
- **5.** (Optional) **supplementary-service media-renegotiate** in global VoIP configuration mode.
- **6.** (Optional) Enter one of the following:
	- **xfer target** in global VoIP configuration mode.
	- **xfer target** in voice class tenant configuration mode.

**7. end**

#### **DETAILED STEPS**

 $\mathbf{l}$ 

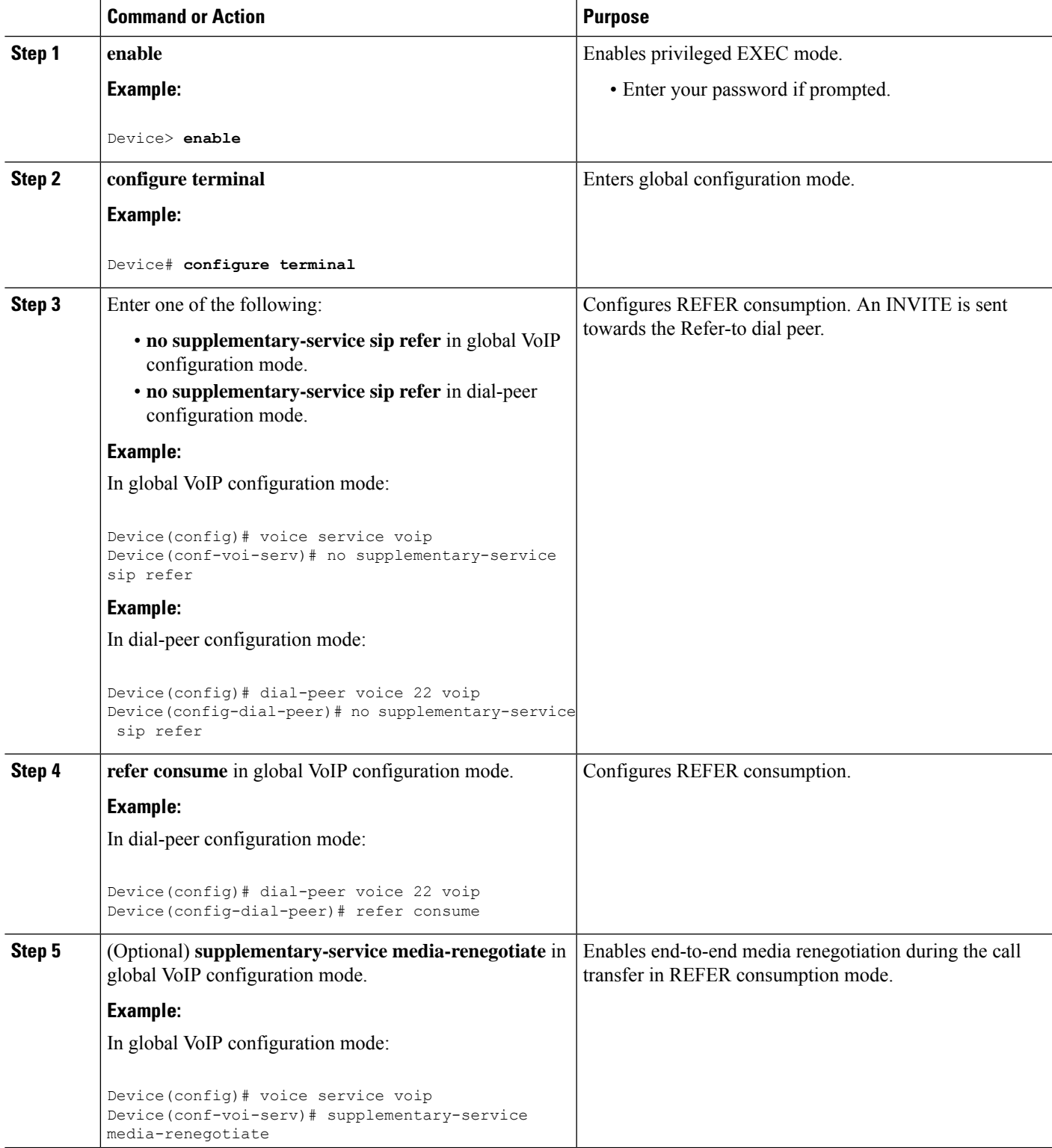

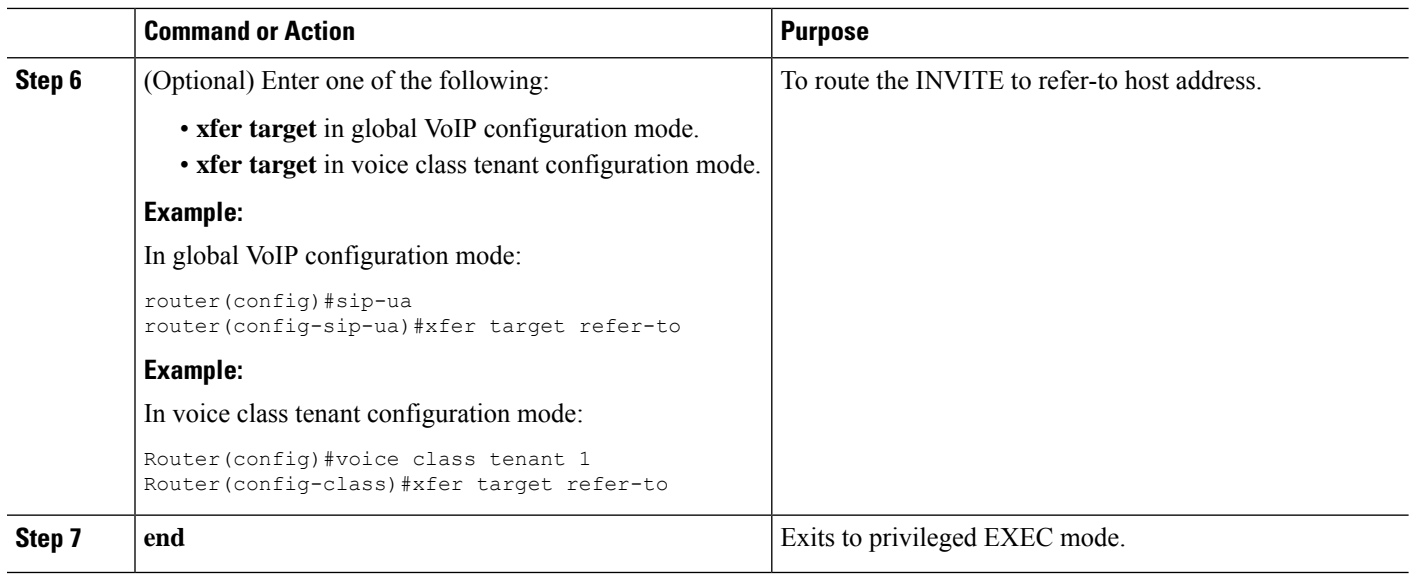

## <span id="page-5-0"></span>**Troubleshooting Tips**

Use any of the following debug commands:

- **debug ccsip all**
- **debug voip ccapi inout**
- **debug sccp messages**
- **debug voip application supplementary-service**
- **debug voip application state**
- **debug voip application media negotiation**